## **EDUCONNET**

Nouveau mode d'accès à la scolarité des élèves ( demande de bourse , ENT , Pronote , livret scolaire …….)

- Aller sur le site du lycée : <https://www.lyceejacquesmonod.fr/>
- Page accueil / Espace Parents / onglet "ENT / accéder"
- Vous arrivez sur une page d'identification –Cliquer sur « se connecter »

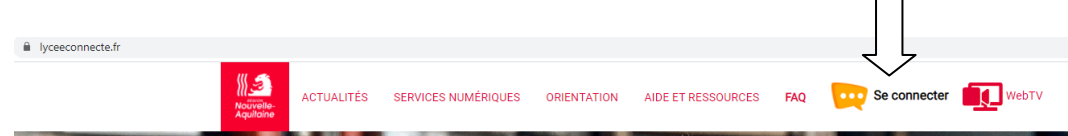

Séléctionner votre profil « Parents »

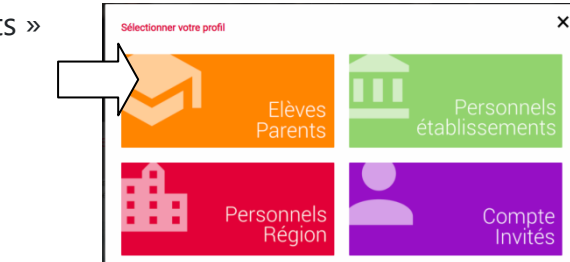

MINISTÈRE<br>DE L'ÉDUCATI<br>NATIONALE I<br>DE LA JEUNES

Choisir la connexion Educonnet

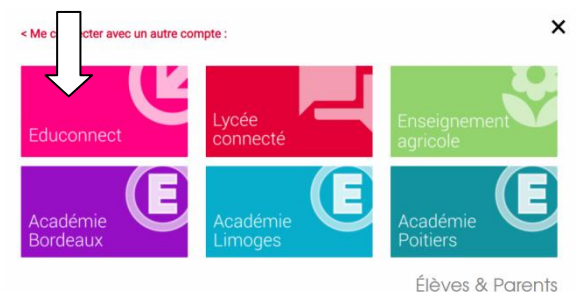

J'accède aux services en ligne des établissements scolaires J'accède à mes services avec FranceConnect Créer votre compte Educonnet οū J'utilise mes identifiants Éducation nationale *Deux possibilités (Procédure sur feuille suivante)* **Identifiant** Saisissez un identifiant *1-Vous utilisez déjà un compte France Connect* Mot de passe sissez un mot de pa *2- Vous n'avez pas de compte France Connect* **Identifiant perdu** Mot de passe per -ou-Je n'ai pas encore d'identifiant **Mentions légales** Besoin d'aide?

Avec Educonnet vous pourrez vous **autodépanner** pour retrouver identifiant et mot de passe perdus en cliquant sur « identifiant ou mot de passe perdu »

### **PREMIERE CONNEXION Deux possibilités pour ouvrir son compte EDUCONNET**

**Possibilité 1** : Vous utilisez déjà un compte France Connect

 A la première connexion : sur la page de connexion EduConnect, cliquez sur le bouton 'S'identifier avec FranceConnect

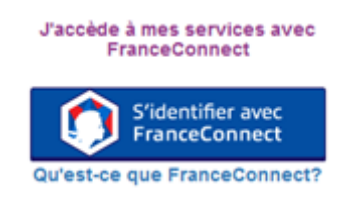

choisissez un compte que vous connaissez

parmi ceux disponibles (le compte impots.gouv.fr, ameli.fr, l'Identité Numérique La Poste, ….)

- indiquez le numéro de téléphone portable communiqué à l'établissement puis le code de validation reçu par SMS et la date de naissance de votre (vos) enfant (s)
- Pour les connexions suivantes, vous serez automatiquement reconnu.

**Possibilité 2** : Vous n'avez pas de compte France Connect

- Activer votre compte **EduConnect via SMS**
- sur la page de connexion EduConnect, cliquez sur le lien 'Je n'ai pas encore d'identifiant'
	- Je n'ai pas encore d'identifiant
- cliquez sur le bouton 'Créer mon compte', indiquez votre nom, prénom et numéro de téléphone portable ( clui communiqué à l'établissement lors de l'inscription de votre enfant)
- renseignez le code de validation reçu par SMS et la date de naissance de votre (vos) enfant (s)
- **notez votre identifiant EduConnect** et choisissez votre mot de passe. Votre compte est activé
- Pour les connexions suivantes, vous utiliserez votre identifiant EduConnect et votre mot de passe.
- 1- Si vous n'avez pas de numéro de portable, ou si vous avez des difficultés de connexion contactez l'établissement : [ce.0641839b@ac-bordeaux.fr](mailto:ce.0641839b@ac-bordeaux.fr)

*Une fois que vous êtes sur l'ENT : Dans "mes applis" (à gauche), cliquez sur « plus » juste en dessous et vous aurez accès à Pronote.*

*Pour l'installation sur Smartphone, suivez la procédure indiquée sur le site du lycée (espace parents)*

# **EduConnect**

Un compte unique pour suivre et accompagner la scolarité de mon enfant

#### À QUOI SERT EDUCONNECT?

EduConnect est un compte unique qui permet d'accéder à un ensemble de services et démarches en ligne pour suivre la scolarité de mes enfants

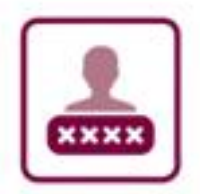

#### J'utilise ce compte unique :

- 1 identifiant / 1 mot de passe pour tous mes enfants
- tout au long de leur scolarité (de l'école au lycée).

EduConnect remplace mes anciens comptes : il simplifie le suivi et l'accompagnement de la scolarité de mes enfants.

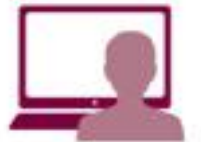

- Je peux accéder par exemple : - aux démarches en ligne
	- (Scolarité services) comme la fiche de renseignements, la demande de bourse, etc.
- à l'espace numérique de travail (ENT)
- au livret scolaire de mes enfants.

#### **COMMENT CA MARCHE?**

SUP teleservices.education.gouv.fr

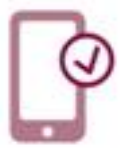

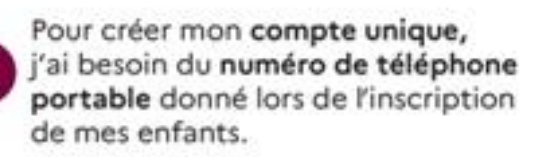

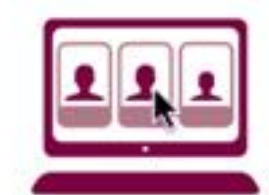

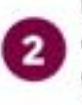

Une fois que mon compte est créé, j'accède aux services et démarches associés à chacun de mes enfants.